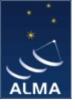

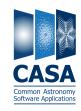

# The CASA software package

Dirk Petry (ESO/ARC), February 2012

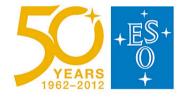

#### **Outline**

→ What is CASA?

- main features

→ Who develops *CASA*?

- development team

→ What are the main requirements and how does CASA meet them?

- design and implementation

→ CASA status and release plans

→ How does CASA look and feel?

- installation and the typical analysis session

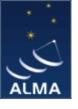

# CASA main features

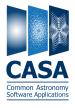

- CASA = Common Astronomy Software Applications
- Development started in the 90s as the next generation of AIPS
- Refocussed in 2003 to be the ALMA/EVLA analysis package
- Has the intention to be a general software package to reduce both interferometer and single-dish data
- Internally consists of two parts:

User interface, higher-level analysis routines, viewers = casa non-core

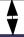

General physical and astronomical utilities, infrastructure = casacore

- Implements the "Measurement Equation" (Hamaker, Bregman & Sault 1996)
- Internal data format is the "Measurement Set" (Kemball & Wieringa 2000)
- more than 1.5 Million lines of code (mostly C++)
- In public release under GNU Public License since December 2009

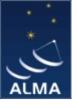

# CASA – development team

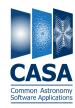

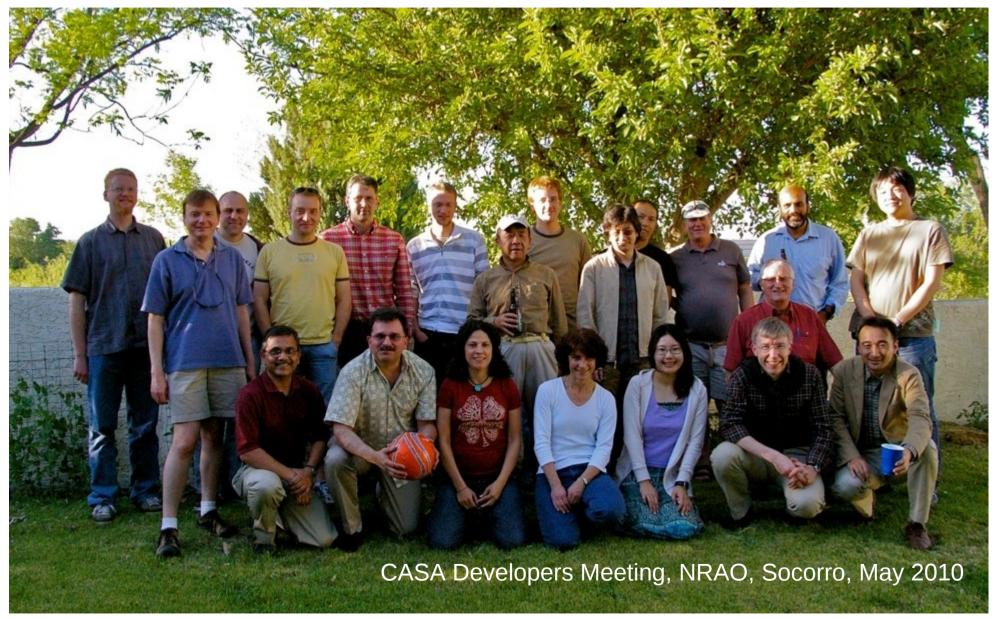

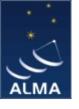

# CASA – development team

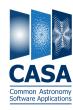

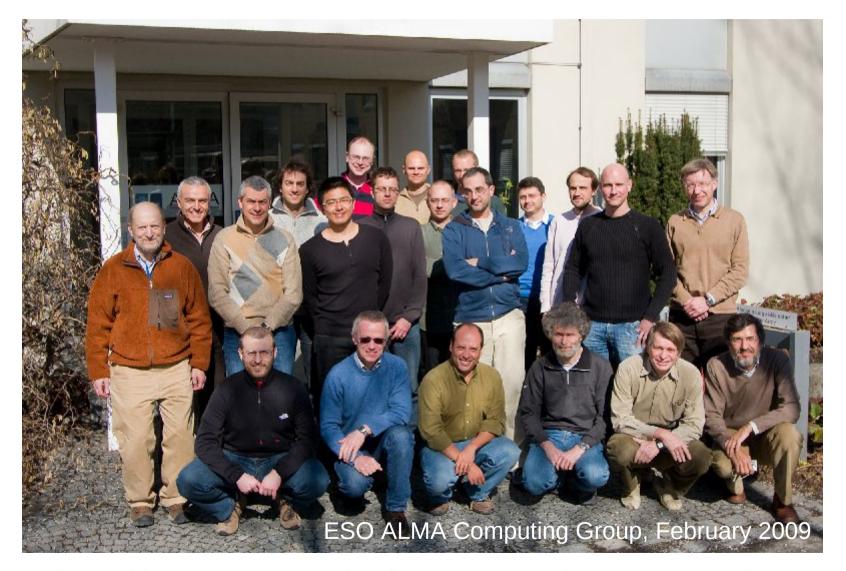

Since mid 2008, two CASA developers at ESO, since Sept. 2009 three

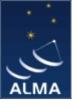

# CASA – development team

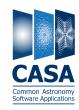

Originally only developed at NRAO (Socorro, NM), now approx. 19 FTE developers are at work at

US (NRAO and others): 12

Japan (NAOJ): 3

**Europe (ESO and others):** 4

- + 1 CASA manager (NRAO Socorro) = Jeff Kern
- + 1 CASA Project Scientist (NRAO Socorro) = Jürgen Ott
- + 1 ALMA CASA subsystem scientist (NRAO CV) = Crystal Brogan
- + 1 EVLA CASA subsystem scientist (NRAO Socorro) = Steve Myers
- + 2 ARC CASA leads (ESO: D. Petry, NAOJ: A. Higuchi)
- + a few 5% FTEs at ASTRON, ATNF, and other places Also involved:

ALMA Computing Managers = B. Glendenning (NRAO), E. Schmid, P. Ballester (ESO)

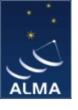

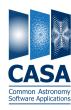

#### **Overall architecture:**

- 1) A data structure
- 2) A set of data import/export facilities
- 3) A set of tools for data access, display, and editing
- 4) A set of tools for science analysis
- 5) A set of high-level analysis procedures ("tasks")
- 6) A programmable command line interface with scripting
- 7) Documentation

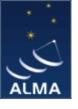

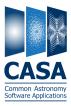

#### **Overall architecture:**

- 1) A data structure
  - Tables: Images, Caltables, and the Measurement Set (MS)
- 2) A set of data import/export facilities the so-called *fillers*: (ASDM, UVFITS, FITS-IDI, VLA archive) → MS, FITS → Image
- 3) A set of tools for data access, display, and editing tools to load/write data into/from casacore data types, *Qt*-based table browser, viewer, and (beta) x/y plotter, *matplotlib*-based x/y plotter
- 4) A set of tools for science analysis built around the *Measurement Equation* (developed in 1996), a toolkit for radio astronomical calibration, imaging, and simulation
- 5) A set of high-level analysis procedures ("tasks") user-friendly implementations of the solutions for all common analysis problems
- 6) A programmable command line interface with scripting *Python* (augmented by *IPython*) gives a MATLAB-like interactive language
- 7) Documentation an extensive cookbook (500 pages) + documentation through help commands (help, ?, pdoc) + online help pages, See http://casa.nrao.edu/

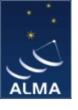

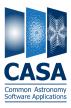

#### **Overall architecture:**

- 1) A data structure
- a) Tables: Images, Caltables, and the Measurement Set (MS)
  - 2) A set of data import/export facilities the so-called *fillers*: (ASDM, UVFITS, FITS-IDI, VLA archive) → MS, FITS → Image
  - 3) A set of tools for data access, display, and editing tools to load/write data into/from casacore data types, *Qt*-based table browser, viewer, and (beta) x/y plotter, *matplotlib*-based x/y plotter
  - 4) A set of tools for science analysis
- b) built around the *Measurement Equation* (developed in 1996), a toolkit for radio astronomical calibration, imaging, and simulation
  - 5) A set of high-level analysis procedures ("tasks") user-friendly implementations of the solutions for all common analysis problems
  - 6) A programmable command line interface with scripting
- c) Python (augmented by IPython) gives a MATLAB-like interactive language
  - 7) Documentation an extensive cookbook (500 pages) + documentation through help commands (help, ?, pdoc) + online help pages, See http://casa.nrao.edu/

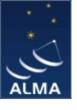

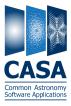

## **CASA** special features:

- a) the *Measurement Set* (MS)
  - developed by Cornwell, Kemball, & Wieringa between 1996 and 2000
  - designed to store both interferometry (multi-dish) and single-dish data
  - supports (in principle) any setup of radio telescopes
  - supports description and processing of the data via the Measurement Equation
  - fundamental storage mechanism: *CASA Tables* (inspired by *MIRIAD*)
  - MS = table for radio telescope data (visibilities) + auxiliary sub-tables

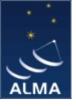

# CASA Common Astronomy Software Applications

#### The Measurement Set

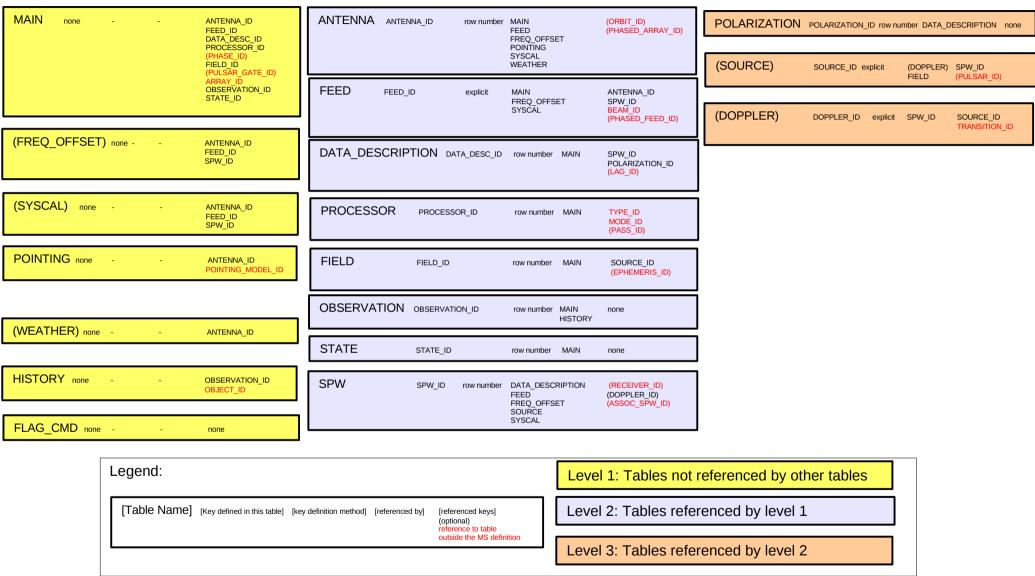

V1, D.Petry, 13.2.09

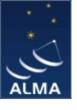

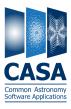

#### **CASA** special features:

b) A toolkit for radio astronomical calibration, imaging, and simulation built around the *Measurement Equation* (Hamaker, Bregman, & Sault 1996 + Sault, Hamaker, & Bregman 1996)

$$\vec{V}_{ij} = \vec{M}_{ij} \vec{B}_{ij} \vec{G}_{ij} \vec{D}_{ij} \int \vec{E}_{ij} \vec{P}_{ij} \vec{T}_{ij} \vec{F}_{ij} \ S \vec{I}_{v}(l,m) \, e^{-i2\pi (u_{ij}l + v_{ij}m)} dl \ dm + \vec{A}_{ij}$$

where

the vectors are: V = observed visibility = f(u, v), I = Image to be derived,

A = additive baseline-based error component

the matrices are: M = multiplicative, baseline-based error component

B =bandpass response

G = generalised electronic gain

D = polarisation leakage

E = antenna voltage pattern, i.e. primary beam effects

P = parallactic angle dependence

T = tropospheric effects

F = ionospheric Faraday rotation

S = mapping of I to the polarization basis of the observation

other variables and indices are:

l, m = image plane coordinates, i, j = telescope ID pairs = baseline, u, v = Fourier plane coordinates

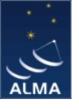

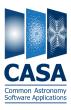

#### **CASA** special features:

b) A toolkit for radio astronomical calibration, imaging, and simulation built around the *Measurement Equation* (Hamaker, Bregman, & Sault 1996 + Sault, Hamaker, & Bregman 1996) (continued)

Assuming, e.g., independence of the matrices from (l,m), the ME can be solved for individual calibration components.

$$\vec{V}_{ij}^{obs} = \vec{B}_{ij} \vec{G}_{ij} \vec{D}_{ij} \vec{P}_{ij} \vec{T}_{ij} \vec{F}_{ij} \ \vec{V}_{ij}^{ideal}$$

ideal visibility known from calibrator source

 $\Rightarrow$  have set of linear equations.

The actual calculation of the component is then a  $\chi^2$  minimization.

(For wide-field imaging the above assumption doesn't hold and the solution is more complex but still possible.)

CASA contains a set of **solvers** for the different calibration components.

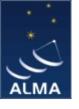

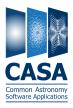

## **CASA** special features:

- b) A toolkit for radio astronomical calibration, imaging, and simulation (continued)
  - Imaging in CASA: Combinations of Major and Minor Cycle Algorithms *Imaging (Major Cycle):* 
    - 1) Standard (no dir.-dep. effects, uv-grid sampling uses convolutional regridding)
    - 2) with dir.-dep. effects:
      - a) W-term (image domain faceting, uv domain faceting, W projection)
      - b) PB correction (image domain, A projection)
      - c) Pointing Offset correction by phase gradient
      - d) Mosaicing (linear (separate) deconvolution, joined deconv. of combined dirty images, mosaicing by regridding all uv data onto one grid)

# Deconvolution (Minor Cycle):

- 1) CLEAN (delta function model)
- 2) MS-CLEAN (blob model)
- 3) MSMFS CLEAN (model of blobs with polynomial spectrum)
- 4) MEM (maximum entropy method using prior image and delta function model) see nice overview compiled by Urvashi Rau: https://safe.nrao.edu/wiki/bin/view/Software/AlgorithmList

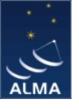

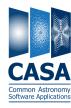

#### **CASA** special features:

- b) A toolkit for radio astronomical calibration, imaging, and simulation (continued)
  - A sophisticated radio-astronomical data simulator: **simdata**
  - Create Measurement Sets of simulated data (and for convenience: analyse the simulated MS to create simulated image)
  - Input:
    - a) FITS image
    - b) "antenna list" file describing your interferometer (incl. site name) sites: browsetable(os.getenv("CASAPATH").split(' ')[0]+"/data/geodetic/Observatories") arrays: Is os.getenv("CASAPATH").split(' ')[0]+"/data/alma/simmos/"
    - c) observation setup parameters (central direction, time, mosaicing, spectral, integration time, etc.)
    - d) corrupting effect parameters

(thermal noise from atmosphere and receiver)

- uses realistic site-dependent troposphere model
- knows about ALMA and EVLA receiver parameters
- phase noise and gain drift can be applied to the MS later via CASA tools
- e) for convenience: clean task parameters for output image creation

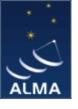

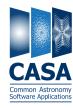

#### **CASA** special features:

c) A programmable command line interface with scripting

Framework Architecture of 20 tools bound to Python (augmented by IPython)

```
at : ATM - atmosphere simulation library
cb : Calibration utilities
cp : Calibration solution plotting utilities
cs : Coordinate system utilities
fg : Flagging/Flag management utilities
ia : Image analysis utilities
im : Imaging utilities
me : Measures utilities
ms : MeasurementSet (MS) utilties
mp: MS plotting (data (amp/phase) versus other quantities)
pm : PlotMS utilities
rg: Region manipulation utilities
tb: Table utilities (selection, extraction, etc)
tp : Table plotting utilities
ga : Quanta utilities
sl : Spectral line import and search
sm : Simulation utilities
vp : Voltage pattern/primary beam utilities
pl : pylab (matplotlib) functionality
sd : (after running asap init()) Single dish utilities
```

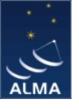

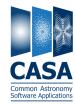

#### **CASA** special features:

c) A programmable command line interface with scripting (continued)

Python (augmented by IPython)

#### Gives features such as

- tab completion
- autoparenthesis
- command line numbering
- access to OS, e.g.
  Lines starting with '!' go to the OS.
  a = !ls \*.py to capture the output of 'ls \*.py'.
  !cmd \$myvar expands Python var myvar for the shell.
- history
- execfile()
- comfortable help

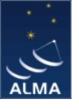

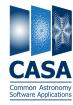

#### **CASA** special features:

c) A programmable command line interface with scripting (continued)

In addition to toolkit: high-level tasks for the standard user

tasks (implemented in Python) → tools (implemented in C++)

e.g. the task *importfits* is based on the tool *ia* (image analysis):

```
#Python script
casalog.origin('importfits')
ia.fromfits(imagename, fitsimage, whichrep, whichhdu, zeroblanks, overwrite)
ia.close()
```

CASA 3.3 comes with 109 implemented tasks.

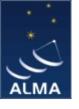

## CASA status

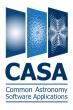

- Since Dec 2009 in public release under GPL = anybody can download, no warranty (see http://casa.nrao.edu ), limited support (help desk, needs registration)
- Tutorials for the user community regularly given
- The first public release was CASA 3.0.0 (Dec 2009), release 3.3.0 out Nov 2011
- Development platforms: Linux (RHEL) + Mac OS X
- Supported platforms (binary distribution): RHEL, Fedora, openSuSE, Ubuntu, Mac OS X (10.6 and 10.7, no longer 10.5)
- Code kept in svn repository at NRAO, Socorro
- Have approx. 4300 modules, > 1.5E6 lines of code, > 1E6 lines of comments
- The core functionality (casacore, also available at http://code.google.com/p/casacore/)
  is also used by other projects
- Hot topics:
  - Support for High Performance Computing and Parallelisation
  - Advanced Imaging: wide fields, continuum imaging over wide spectral ranges

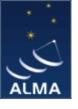

# A typical analysis session

Part 1: flagging and calibration

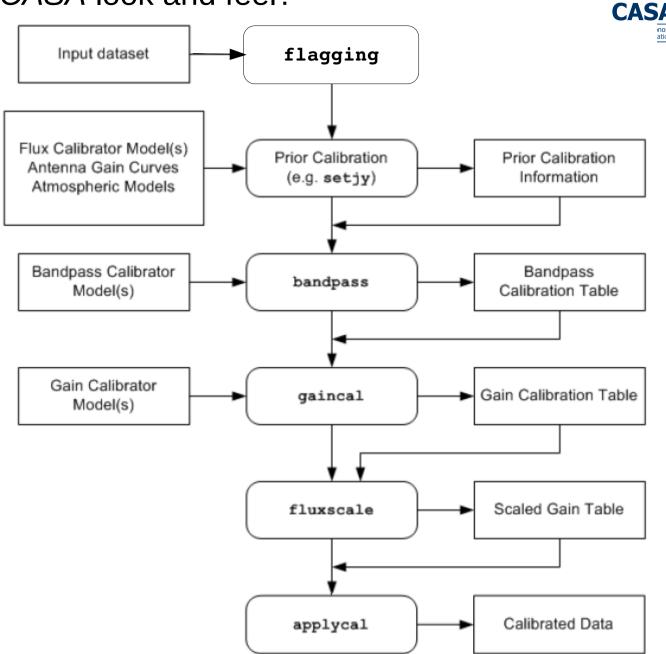

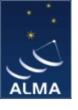

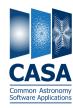

# A typical analysis session

Part 2: imaging and image analysis

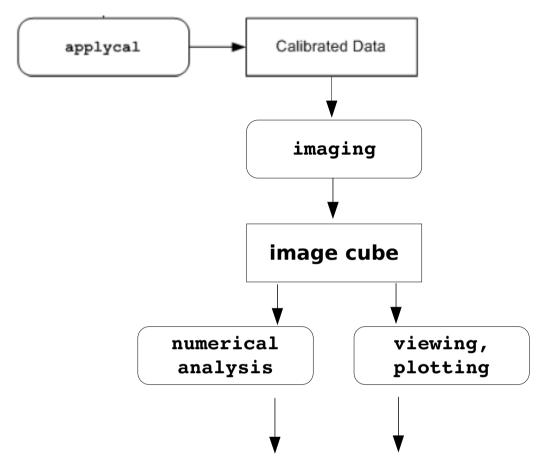

publication-ready plots and numerical results

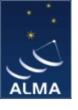

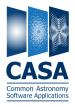

#### Installation - CASA comes as a tgz-file for Linux or a dmg-file for Mac OS-X

See "Obtaining CASA" link on http://casa.nrao.edu/

Download latest version at

https://svn.cv.nrao.edu/casa/linux distro

or

https://svn.cv.nrao.edu/casa/osx\_distro

#### Linux:

Unpack tgz file in a location of your choice.

cd into the created casapy directory.

export PATH=\$PWD:\$PATH

#### Mac OS-X:

Open the CASA disk image file (if your browser does not do so automatically).

Read the README for special instructions!

Drag the CASA application to the Applications folder of your hard disk.

Eject the CASA disk image.

Double-click the CASA application to run it for the first time.

Distribution contains all necessary libraries and Python. No external packages needed. Exception: Ubuntu users should install Xvfb!

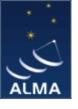

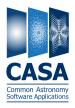

## Pictures from a typical analysis session

1) Startup: open terminal and start *casapy* 

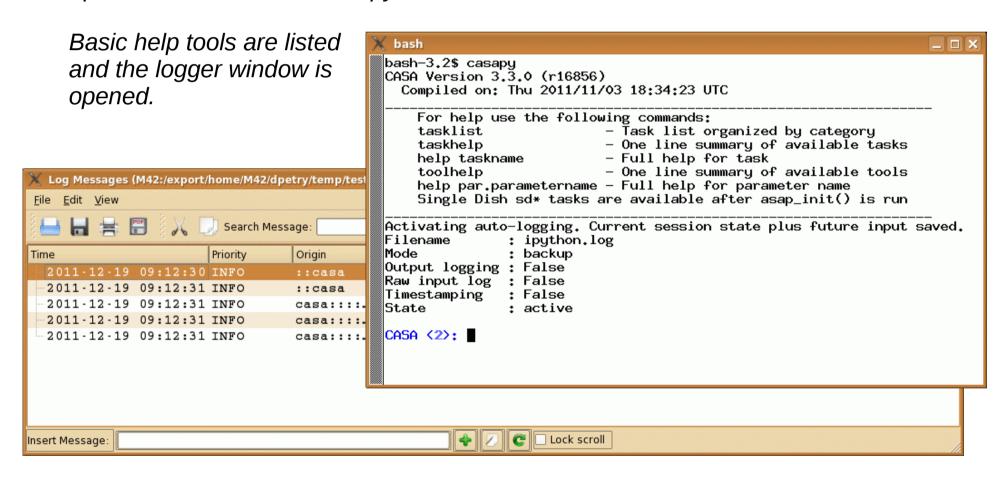

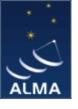

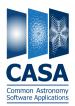

The logger provides functionality for monitoring and debugging command execution.

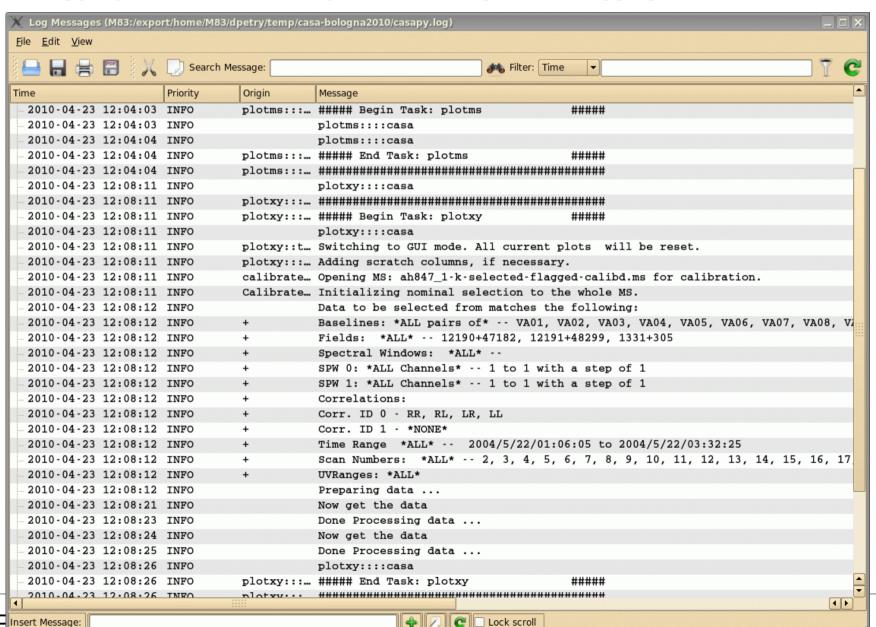

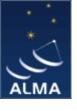

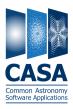

#### Pictures from a typical analysis session

2) enter commands in a MATLAB-like environment

recall previous settings

list present settings
for current task
(includes parameter
 verification)

```
dpetry@pc014720:~/temp/radio-analysis/cqtau+mwc480 - Shell - Konsole
Session Edit View Bookmarks Settings Help
CASA <15>: fluxscale(vis='AT352 A071103-K', caltable='AT352 A071103-K-gain', fluxtable
='0', transfer='1')
CASA <16>: applycal(vis='AT352 A071103-K', qaintable='AT352 A071103-K-qain', field='2'
CASA <17>: tget clean
 ----> tget(clean)
Restored parameters from file clean.last
CASA <18>: inp
 -----> inp()
# clean :: Deconvolve an image with selected algorithm
                    = 'AT352 A071103-K' # name of input visibility file
imagename
                                           Pre-name of output images
                      'cqtau-3-target'
field
                             '2'
                                          Field Name
SDW
                                           Spectral windows:channels: '' is all
selectdata
                                           Other data selection parameters
                           False
mode
                           'mfs'
                                           Type of selection (mfs, channel, velocity,
niter
                             500
                                           Maximum number of iterations
gain
                                           Loop gain for cleaning
threshold
                        '0.0mJv'
                                           Flux level to stop cleaning. Must include
                                           method of PSF calculation to use during min
psfmode
                         'clark'
imagermode
                                            Use csclean or mosaic. If '', use psfmode
multiscale
                              []
                                           set deconvolution scales (pixels), default:
interactive
                            True
                                           use interactive clean (with GUI viewer)
                                           Number of iterations before interactive pro
     npercycle
                             100
mask
                                        # cleanbox(es), mask image(s), and/or region(
imsize
                    = [512, 512]
                                        # x and y image size in pixels, symmetric for
cell
                    = ['0.03arcsec', '0.03arcsec'] # x and y cell size. default unit
phasecenter
                                        # Image phase center: position or field index
                                        # rest frequency to assign to image (see help
restfrea
    Shell
```

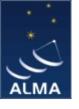

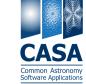

# Pictures from a typical analysis session

3) where needed, tools have GUIs:

plotxy, plotcal, browsetable, viewer, clean, plotms

(started in separate threads)

The *viewer* is a powerful multifunction tool for data selection and visualization.

Uses Qt widget set (but 80% independent)

Rendering based on pgplot

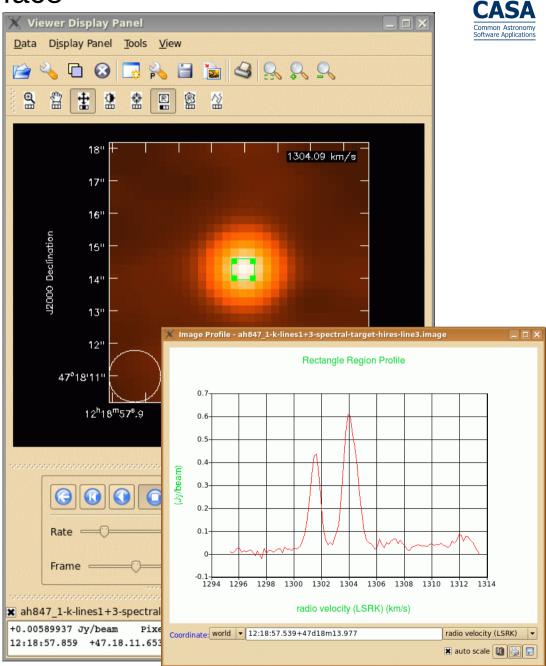

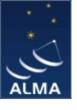

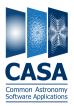

# A typical analysis session

3) where needed, tools have GUIs:

plotxy, plotcal, browsetable, viewer, clean, plotms

(started in separate threads)

**browsetable** permits you to explore any CASA table, e.g. Measurement Sets

Also Qt-based.

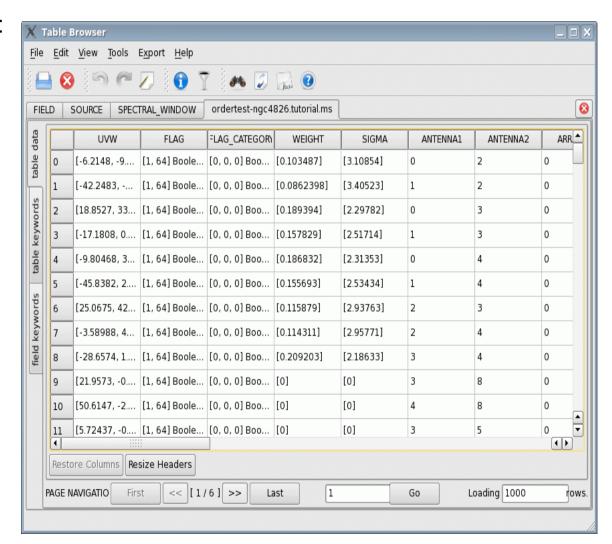

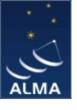

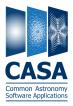

# A typical analysis session

3) where needed, tools have GUIs:

plotxy, plotcal, browsetable, viewer, clean, plotms

(started in separate threads)

plotxy is a specialised tool
for diagnostic plots and
data selection

To be phased out.

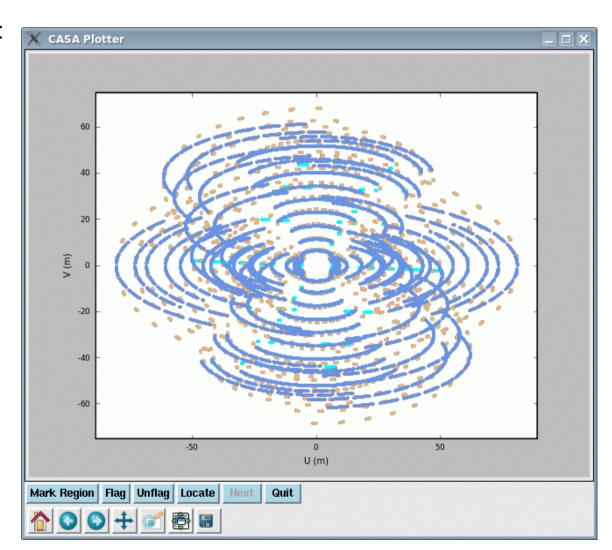

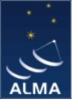

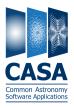

# A typical analysis session

3) where needed, tools have GUIs:

plotxy, plotcal, browsetable, viewer, clean, plotms

(started in separate threads)

*plotms* is going to replace plotxy. Release 3.3 contains first useful version.

plotms is Qt-based and much faster than plotxy.

Uses generic plotting class which in turn uses **Qwt**.

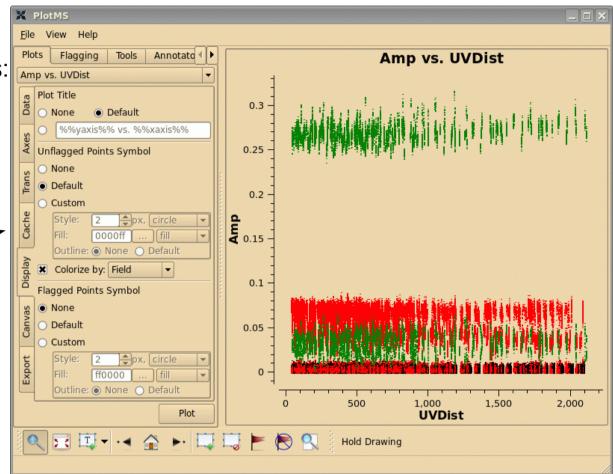

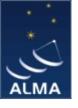

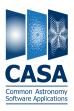

## A typical analysis session

4) A sophisticated radio-astronomical data simulator: **simdata** 

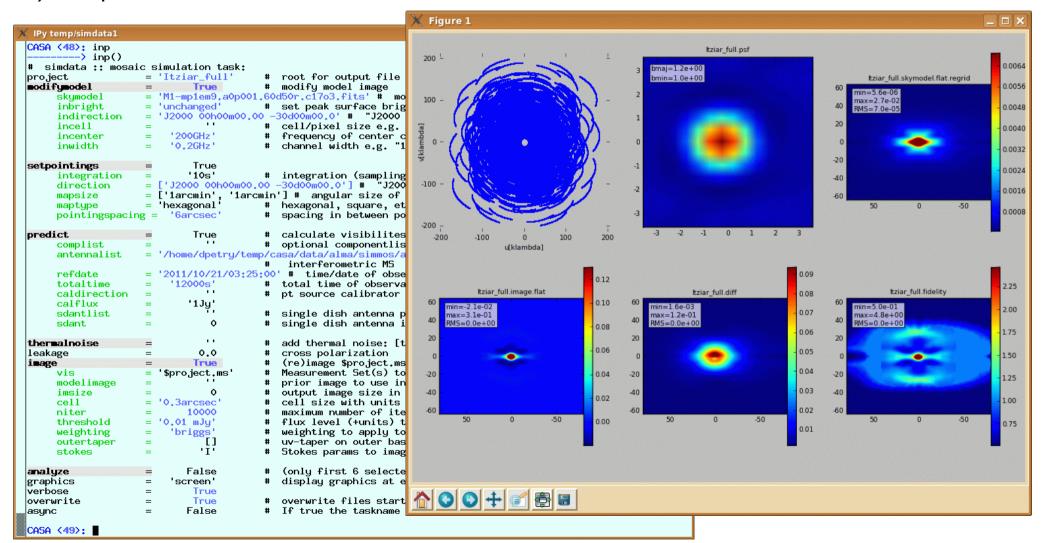

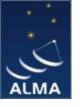

# Summary

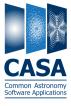

- The standard science data analysis package for ALMA and EVLA is CASA
- Data from other observatories can also be processed, e.g. BIMA, ATCA, CARMA, SMA
- CASA is mostly C++ code (libraries for general use available as casacore)
- approx. 22 people are working on CASA in North America, Europe, and Japan
- CASA is a comprehensive toolbox with
  - MATLAB-like, scriptable user interface using Python/iPython
  - procedures for calibration, imaging, spectral and spatial analysis, simulation and more
  - GUI tools for data selection, browsing, plotting, and image processing
- The command-line interface has two levels:
  - tasks for the common analysis problems
  - tools for everything else including your own tasks
- the heart of the science analysis code is the *Measurement Equation*
- the internal data format are CASA Tables
- the *Measurement Set* is the *CASA* data format for visibility data
- CASA is publicly available under GPL for Linux and Mac OS X, installation is simple, see <a href="http://casa.nrao.edu/">http://casa.nrao.edu/</a>
- The latest release is version 3.3 (November 2011)